## **Honeywell**

### **YJ-HH360**

Linear Scanner

### **Quick Start Guide**

Aller à [www.honeywellaidc.com](http://www.honeywellaidc.com) pour le français. Para Português, acesse [www.honeywellaidc.com.](http://www.honeywellaidc.com) [Vai a w](http://www.honeywellaidc.com)ww.honeywellaidc.com per l'italiano. Gehe zu [www.honeywellaidc.com](http://www.honeywellaidc.com) für Deutsch. [Ir a w](http://www.honeywellaidc.com)ww.honeywellaidc.com para español. Перейти на русскоязычный сайт [www.honeywellaidc.com](http://www.honeywellaidc.com) Türkçe için [www.honeywellaidc.com.](http://www.honeywellaidc.com) 如要到中国 [www.honeywellaidc.com](http://www.honeywellaidc.com) (简体)。 日本語 : [www.honeywellaidc.com](http://www.honeywellaidc.com) をご覧ください。 한글 [www.honeywellaidc.com](http://www.honeywellaidc.com) 로 이동합니다 .

انتقل الى www.honeywellaidc.com للغة العربية.

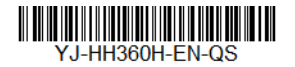

Rev A 6/16

*Note: Refer to your user's guide for information about cleaning your device.*

#### *Getting Started*

Turn off the computer's power before connecting the scanner, then power up the computer once the scanner is fully connected.

#### *Power Supply Assembly (if included)*

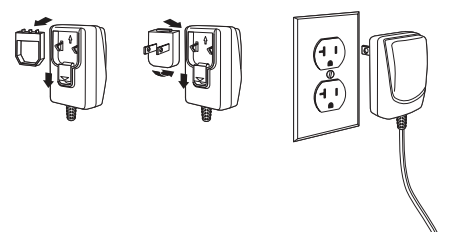

#### *Connecting the Scanner USB:*

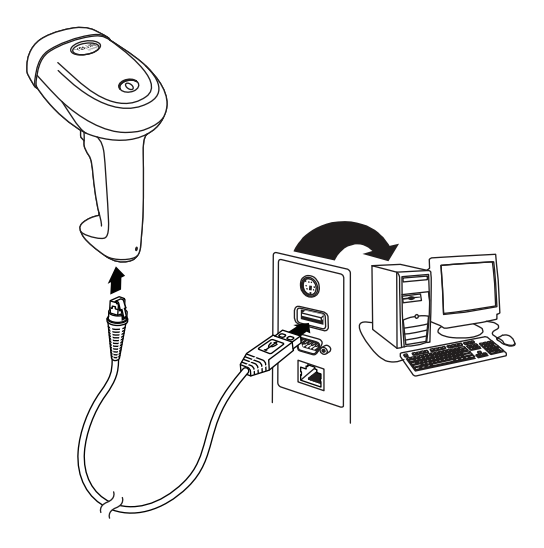

#### *Serial (RS232):*

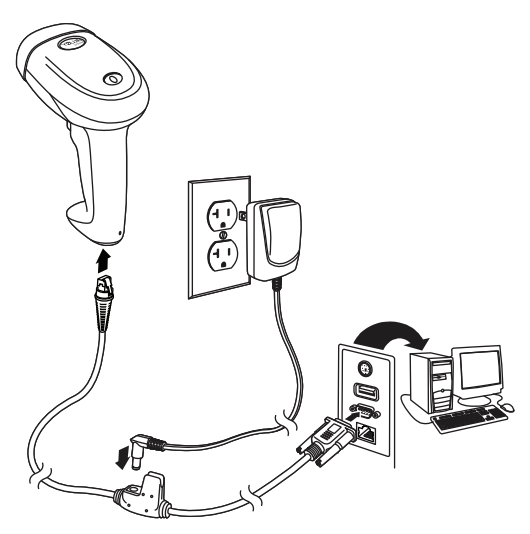

*Keyboard Wedge:* 

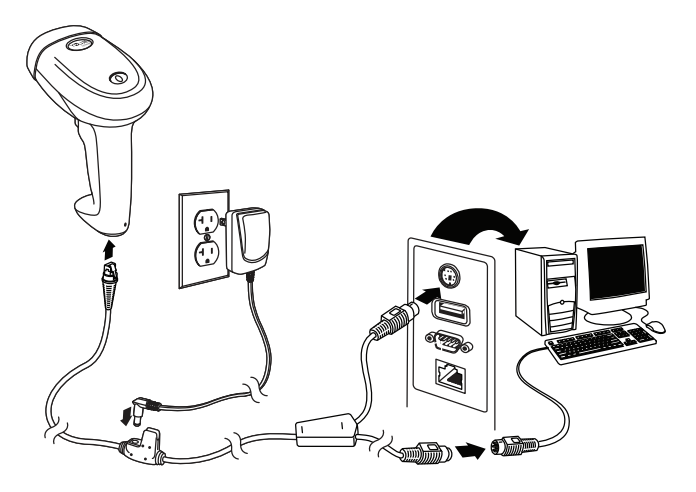

#### *Reading Techniques*

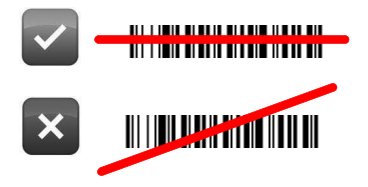

#### *Standard Product Defaults*

The following bar code resets all standard product default settings.

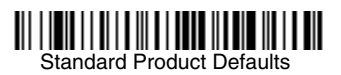

#### *Keyboard Country*

If your interface is USB Keyboard or Keyboard Wedge, your keyboard layout default is a US keyboard. To change this layout, refer to the chart below for your keyboard country. Scan the **Program Keyboard Country** bar code below, then scan the numeric bar code(s) for the appropriate Country Code from [page](#page-10-0) 2, then scan the **Save** bar code.

By default, national character replacements are used for the following characters: **#\$@[\]^'{|}~** Refer to the ISO 646 Character Replacements chart in your User's Guide to view the character replacements for each country.

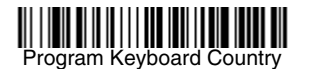

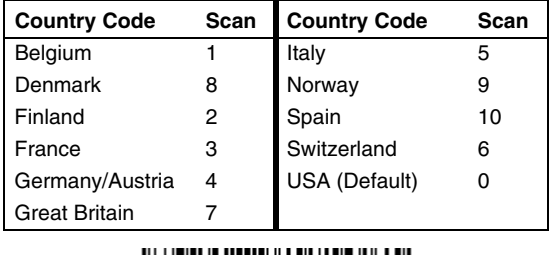

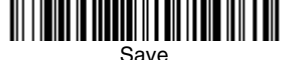

*Note: For a complete list of country codes, see the User's Guide for your product at our website, [www.honeywellaidc.com.](http://www.honeywellaidc.com)*

#### *Trigger*

The following bar codes will allow you to use the reader in Manual Trigger mode (need to press the trigger to read), Automatic Trigger mode (the beam is always on), or Presentation Mode (the scanner is activated when it "sees" a bar code).

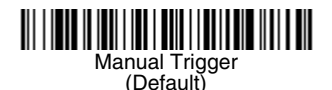

Automatic Trigger

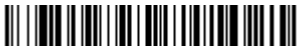

Presentation Mode (Not applicable to P. R. China)

#### *Reread Delay*

This sets the time period before the scanner can read the *same* bar code a second time. Setting a reread delay protects against accidental rereads of the same bar code.

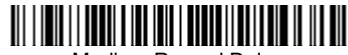

Medium Reread Delay

#### *Suffix*

If you want a carriage return after the bar code, scan the **Add CR Suffix bar code.** To add a tab after the bar code, scan the **Add Tab Suffix** bar code. Otherwise, scan the **Remove Suffix** bar code to remove the suffixes.

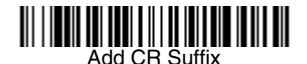

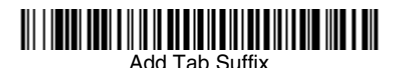

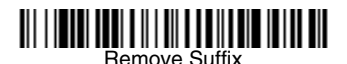

#### *Add Code ID Prefix to all Symbologies*

Scan the following bar code if you wish to add a Code ID prefix to all symbologies at once.

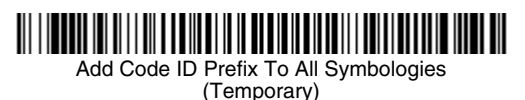

*Note: For a complete list of Code IDs, see the User's Guide for your product at our website, www.honeywellaidc.com.*

#### *Data Format Editor Instructions*

The following are abbreviated instructions for entering a data format. For complete instructions refer to your User's Guide, available at our website, [www.honeywellaidc.com.](http://www.honeywellaidc.com)

- 1. Scan the **Enter Data Format** symbol.
- 2. Primary/Alternate Format: scan **0** for Primary Format
- 3. Terminal Type: scan **099** for any terminal type
- 4. Code I.D.: scan **99** for any bar code type
- Length: scan 9999 for any length bar code.
- 6. Editor commands: use the Programming Chart that follows.
- 7. Scan **Save** to save your entries.

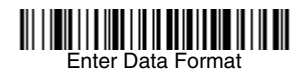

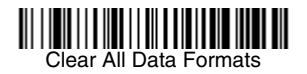

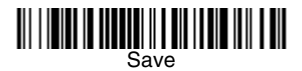

<span id="page-10-0"></span>*Programming Chart*

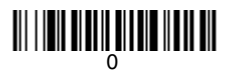

## 

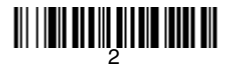

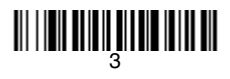

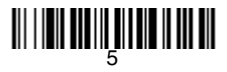

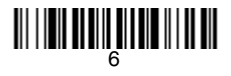

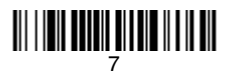

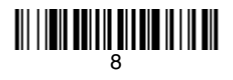

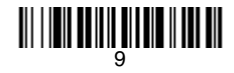

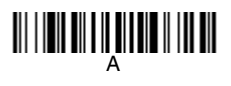

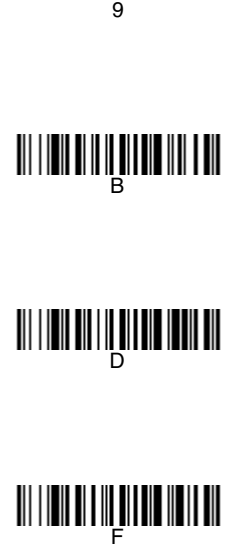

# C

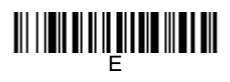

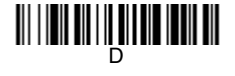

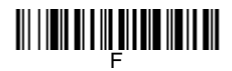

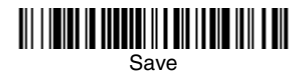

#### *Support*

To search our knowledge base for a solution or to log into the Technical Support portal and report a problem, go to www.hsmcontactsupport.com.

#### *Limited Warranty*

For warranty information, go to www.honeywellaidc.com and click **Resources > Warranty**.

#### *Patents*

For patent information, see [www.hsmpats.com](http://www.hsmpats.com).

#### *User Documentation*

For the user guide and other documentation, go to www.honeywellaidc.com.

#### *Disclaimer*

Honeywell International Inc. ("HII") reserves the right to make changes in specifications and other information contained in this document without prior notice, and the reader should in all cases consult HII to determine whether any such changes have been made. The information in this publication does not represent a commitment on the part of HII.

HII shall not be liable for technical or editorial errors or omissions contained herein; nor for incidental or consequential damages resulting from the furnishing, performance, or use of this material. HII disclaims all responsibility for the selection and use of software and/ or hardware to achieve intended results.

This document contains proprietary information that is protected by copyright. All rights are reserved. No part of this document may be photocopied, reproduced, or translated into another language without the prior written consent of HII.

Copyright © 2016 Honeywell International Inc. All rights reserved.